УТВЕРЖДАЮ Начальник Управления автоматики и телемеханики ЦДИ – филиала ОАО «РЖД» \_\_\_\_\_\_\_\_\_\_\_\_\_ В.В. Аношкин 2016 г.

Центральная дирекция инфраструктуры – филиал ОАО «РЖД» Управление автоматики и телемеханики

# **КАРТА ТЕХНОЛОГИЧЕСКОГО ПРОЦЕССА**

№ КТП ЦШ 0711-2016

Преобразователь аналого-цифровой ADC4S в системах автоматики телемеханики ИАС-АТ Техническое обслуживание в условиях эксплуатации

> \_\_\_\_\_\_\_\_\_\_\_\_\_\_\_\_\_\_\_\_\_\_\_\_\_ (код наименования работы в ЕК АСУТР)

Регламентированное техническое обслуживание

(вид технического обслуживания (ремонта))

Преобразователь

(единица измерения)

 $10$  1

(количество листов) (номер листа)

Разработал: Отделение автоматики и телемеханики ПКБ И Замести ель начальника отделения \_\_\_\_\_\_\_\_\_\_\_\_\_\_\_\_\_ В.И. Логвинов  $\kappa \rightarrow 2016 \text{ r}.$ 

## **1 Состав исполнителей**

Электромеханик.

#### **2 Условия производства работ**

2.1 Работа выполняется в свободное от движения поездов время (в промежутки между поездами) или технологическое «окно».

2.2 Работа производится электротехническим персоналом, имеющим группу по электробезопасности при работе в электроустановках до 1000 В не ниже III.

2.3 Условия и особенности выполнения работ по регламентированному техническому обслуживанию и ремонту приборов СЦБ определены:

 $\,$ в «Инструкции по технической эксплуатации устройств и систем сигнализации, централизации и блокировки».

2.4 Работа производится электротехническим персоналом, имеющим группу по электробезопасности при работе в электроустановках до 1000 В не ниже III.

# **3 Средства защиты, измерений, технологического оснащения; монтажные приспособления, испытательное оборудование, инструменты и материалы**

Средства комплексной защиты:

общее и местное освещение;

Перечень средств измерений и технологического оснащения:

- калибратор Н4-11;
- вольтметр М2017;
- амперметр M2015;
- источник постоянного тока Б5-29;
- стенд диагностики модулей ADC СЕМШ50.1003.00.00;
- конвертер RS-232 to RS-485 типа Fastwel R10-7520;
- интерфейсный кабель;

ручка капиллярная (гелиевая) с чѐрным наполнителем или перьевая и тушь чѐрная жидкая «Гамма»;

«Журнал ШУ2».

Материалы:

технический лоскут (обтирочный материал).

Примечание. Допускается использование разрешенных к применению аналогов указанных выше материалов и оборудования.

## **4 Подготовительные мероприятия**

4.1 Подготовить средства защиты и измерений, оборудование, инструменты и материалы, приведенные в разделе 3 настоящей технологической карты.

#### **5 Обеспечение безопасности движения поездов**

5.1 Проверка производится в условиях, не связанных с движением поездов.

#### **6 Обеспечение требований охраны труда**

6.1 При выполнении работы должны соблюдаться требования действующих нормативных документов по охране труда:

«Правил по охране труда при техническом обслуживании и ремонте устройств сигнализации, централизации и блокировки в ОАО «РЖД» ПОТ РЖД-4100612-ЦШ -074-2015, утверждѐнных Распоряжением ОАО «РЖД» от 26.11.2015 № 2765р.

«Инструкция по охране труда для электромеханика и электромонтера устройств сигнализации централизации и блокировки в ОАО «РЖД» от 31.01.2007 г. № 136р - раздел 1 «Общие требования»; п. 3.14 «Требования ОТ при ремонте аппаратуры СЦБ в РТУ»; п. 3.22 «Требования ОТ при работе с электропаяльником» раздела 3 «Требования ОТ во время работы»; раздел 5 «Требования ОТ по окончании работы».

Внимание: Во избежание статических разрядов и выхода из строя оборудования любые действия с прибором (коммутации и перекоммутации разъемных соединений, замена составных частей и пр.) должны производиться только при отключенном питании.

## **7 Технология выполнения работы**

## **7.1 Технические требования**

В состав преобразователя входят:

- модуль ввода аналоговых сигналов ADC4S;
- комплект кабелей для подключения модуля ADC4S к источнику  $\overline{\phantom{0}}$

электропитания и к персональному компьютеру по интерфейсу RS-485;

персональный компьютер (далее - ПК) типа IBM-PC с платой расширения последовательных портов RS-485;

программное обеспечение (далее - ПО).

Модуль ADC4S выпускается в двух вариантах исполнения:

- приборный вариант для установки в каркасах;
- стативный вариант для установки в стативах, шкафах.

На лицевой панели модуля ADC4S установлен световой индикатор наличия напряжения питания и световой индикатор рабочего состояния "СВЯЗЬ", а также тумблер включения/выключения питания 24 В. Индикатор "СВЯЗЬ" загорается при обращении ПК к ADC4S.

Преобразователь должен измерять, отображать на экране монитора ПК и регистрировать значения следующих параметров электрических сигналов:

напряжение непрерывного сигнала постоянного тока в диапазонах  $(0,005 - 0,5)$  В и  $(0,5 - 200)$  В;

среднеквадратическое значение напряжения непрерывного сигнала переменного тока в диапазонах  $(0,005 - 0,3)$  В и  $(0,3 - 135)$  В при диапазоне частот (10 – 10 000) Гц.

среднеквадратическое значение в импульсе напряжения переменного тока частотой 25, 50 или 75 Гц. Длительность импульса, пауза между импульсами определяются кодовыми сигналами, применяемых в железнодорожной автоматике Измеряемое напряжение - в диапазонах  $(0,005 - 0,3)$  В и  $(0,3 - 135)$  В;

среднеквадратическое значение напряжения (без учета пауз) модулированных по амплитуде сигналов с несущей частотой в диапазоне (400 – 6000) Гц с частотой модуляции 8 Гц  $\pm$  0,5 % или 12 Гц  $\pm$  0,5 %. Измеряемое напряжение должно быть соответственно в диапазонах (0,005 – 0,3) В и (0,3 – 100) В. Коэффициент модуляции -100%.

длительность импульсов и пауз сигналов постоянного тока;

частоту переменного тока в диапазоне (10 – 10 000) Гц.  $\frac{1}{2}$ 

7.1.1 Преобразователь должен функционировать с обеспечением нормируемых метрологических характеристик при напряжении переменного тока на входе преобразователя AC/DC 220 В ± 10 % и напряжении постоянного тока на выходе 24 В  $\pm$  5 %.

7.1.2 Ток потребления преобразователем не более 100 мА.

7.1.3 Преобразователь должен обеспечивать установившийся рабочий режим через 1 мин после включения напряжения питания и загрузки ПК.

## **7.2 Проверка**

Для проверки модуля ADC4S необходимо собрать схему проверки, приведенную в Приложении А, рисунок А.1. Питание модуля ADC4SM (контакты 2,7 «плюс» и 3,6 «минус» разъема ХР1) и порт RS-485 от ПК (контакты 2 «D+» и 3 «D-» разъема ХРЗ), или использовать стенд диагностики модулей АDС (далее - стенд).

Перечень рекомендуемой контрольно-измерительной аппаратуры и оборудования, применяемого при испытаниях модуля ADC4S, приведен в таблице А.1.

Включить питание модуля ADC4S, измерительных приборов и персонального компьютера.

7.2.1 Запустить программу "Метрология ADC4SM". Контролировать появление окна поверки преобразователя. Внешний вид окна программы приведен в приложении Б рисунок Б.1. В правой части окна расположена панель управления с кнопками и окнами ввода исходных данных для измерений. В верхней части окна расположены кнопки выбора режимов измерений.

7.2.2 Корректировка нуля

Перейти в режим "Напряжение переменного тока". В полях ввода Uд (В) и FД (ГЦ) панели управления ввести значение напряжения Uд равное 5 В и соответственно значение частоты 50 Гц.

Произвести корректировку нуля, для чего перемкнуть между собой контакты 1 и 8 разъема ХР1 модуля ADC4SM или гнезда "UВХ" стенда и нажать на экране кнопку "Установка нуля".

Внимание! Корректировку нуля проводить после каждого нового входа в программу "Метрология ADC4SM".

До окончания этой процедуры яркость свечения панели управления будет измена. После восстановления свечения панели управления (процедура закончена) разомкнуть контакты 1 и 8 разъема ХР1 модуля ADC4SM или гнезда "UBX" стенда.

Подать на контакты 1 и 8 разъема ХР1 модуля ADC4SM или гнезда «UBX» стенда от калибратора напряжение переменного тока 5 В частотой 50 Гц.

Нажать кнопку "Измерить", проконтролировать:

отображение в таблице действительных значений измеряемого сигнала;

отображение в таблице среднеквадратических значений  $\equiv$ напряжения переменного тока, частоты и погрешности измерений;

отображение графика измеряемого напряжения на экране компьютера;

формирование результатов измерений.

Выйти из программы "Метрология ADC4SM".Повторно загрузить программу. Убедиться в сохранении результатов измерений.

7.2.3 Проверка работы модуля при изменениях напряжения электропитания и измерение потребляемого тока.

Проверку модуля ADC4S проводят в следующей последовательности:

– произвести корректировку нуля в соответствии с п. 7.2.2;

подключить к выводам «Uвх» стенда калибратор;

включить напряжение питания стенда, приборов и ПК;

установить напряжение питания на блоке питания равное 24 В, контролируя его по вольтметру;

установить на калибраторе значение напряжения постоянного тока в соответствии с таблицей 5;

на ПК произвести измерение напряжения и определение погрешности измерения, соответствующие таблице 5;

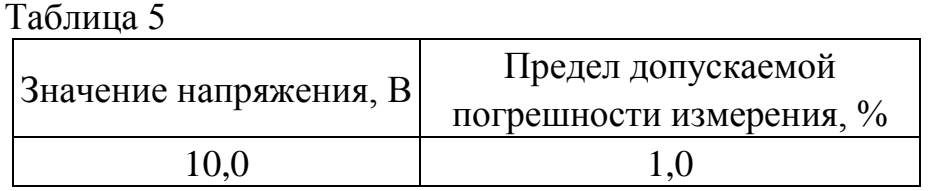

произвести измерение тока потребления по амперметру. Ток потребления преобразователем должен быть не более 100 мА;

установить напряжение питания на блоке питания равное 22,8 В, контролируя его по вольтметру;

установить на калибраторе значение напряжения постоянного тока в соответствии с таблицей 5;

на ПК произвести измерение напряжения и определение погрешности измерения, соответствующие таблице 5;

произвести измерение тока потребления по амперметру. Ток потребления преобразователем должен быть не более 100 мА;

установить напряжение питания на блоке питания равное 25,2 В, контролируя его по вольтметру;

установить на калибраторе значение напряжения постоянного тока в соответствии с таблицей 5;

на ПК произвести измерение напряжения и определение погрешности измерения, соответствующие таблице 5;

произвести измерение тока потребления по амперметру. Ток потребления преобразователем должен быть не более 100 мА;

Преобразователь считается выдержавшим испытание, если работал с обеспечением нормируемых метрологических характеристик при напряжении на его выходе 24 В  $\pm$  5 % постоянного тока.

7.2.4 Проверка времени установления рабочего режима.

Проверку преобразователя на время установления рабочего режима провести в следующем порядке:

установить модуль в стенд, подключить к стенду источник питания и вольтметр (см. Приложение А);

подключить к выводам «Uвх» стенда блок питания;

включить напряжение питания блока питания, стенда, измерительных приборов и ПК;

установить напряжение питания равное 24 В, контролируя его по вольтметру;

установить на калибраторе значение напряжения постоянного тока в соответствии с таблицей 5;

произвести загрузку ПО ПК;

через 1 мин на ПК произвести измерение напряжения и определение погрешности измерения, соответствующие таблице 5;

Преобразователь считается выдержавшим испытание, если через 1 мин после включения напряжения питания и загрузки ПК перейдет в устойчивый рабочий режим.

7.2.5 Проверка на продолжительность непрерывной работы

Проверку преобразователя на продолжительности непрерывной работы и времени установления рабочего режима провести в следующем порядке:

установить модуль в стенд, подключить к стенду источник питания и вольтметр (см. Приложение А);

 $\frac{1}{2}$ подключить к выводам «Uвх» стенда калибратор;

включить напряжение питания источник питания, измерительных приборов и ПК;

установить напряжение на источнике питания равное 24 В, контролируя его по вольтметру.

установить на калибраторе значение напряжения постоянного тока в соответствии с таблицей 5;

произвести загрузку ПО ПК;

через 1 мин произвести измерение напряжения и определение погрешности измерения, соответствующие таблице 5;

через 6 часов произвести измерение напряжения и определение погрешности измерения, соответствующие таблице 5.

Преобразователь считается выдержавшим испытание, если по истечении 6 часов непрерывной работы погрешности измерения, соответствуют таблице 5.

## **8. Заключительные мероприятия**

## **8.1 Оформление результатов**

8.1.1 О выполненной работе сделать запись в журнале формы ШУ-2.

Начальник отдела ПКБ И М.Б. Зингер

Электроник ПКБ И А.Г. Кичигин

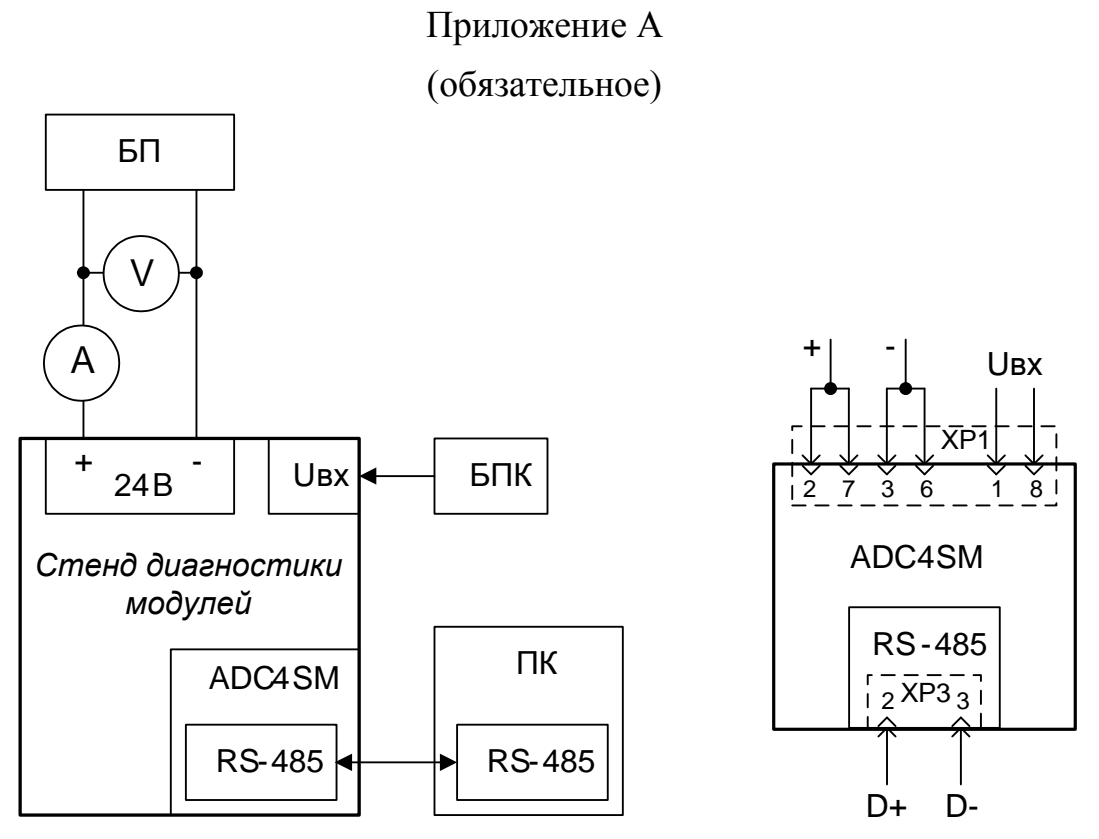

Рисунок А.1 Схема проверки преобразователя аналого-цифрового.

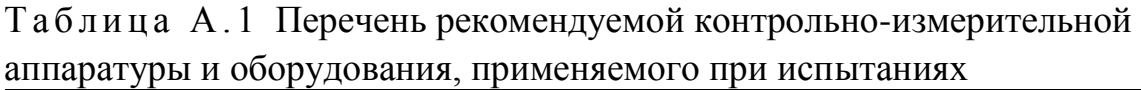

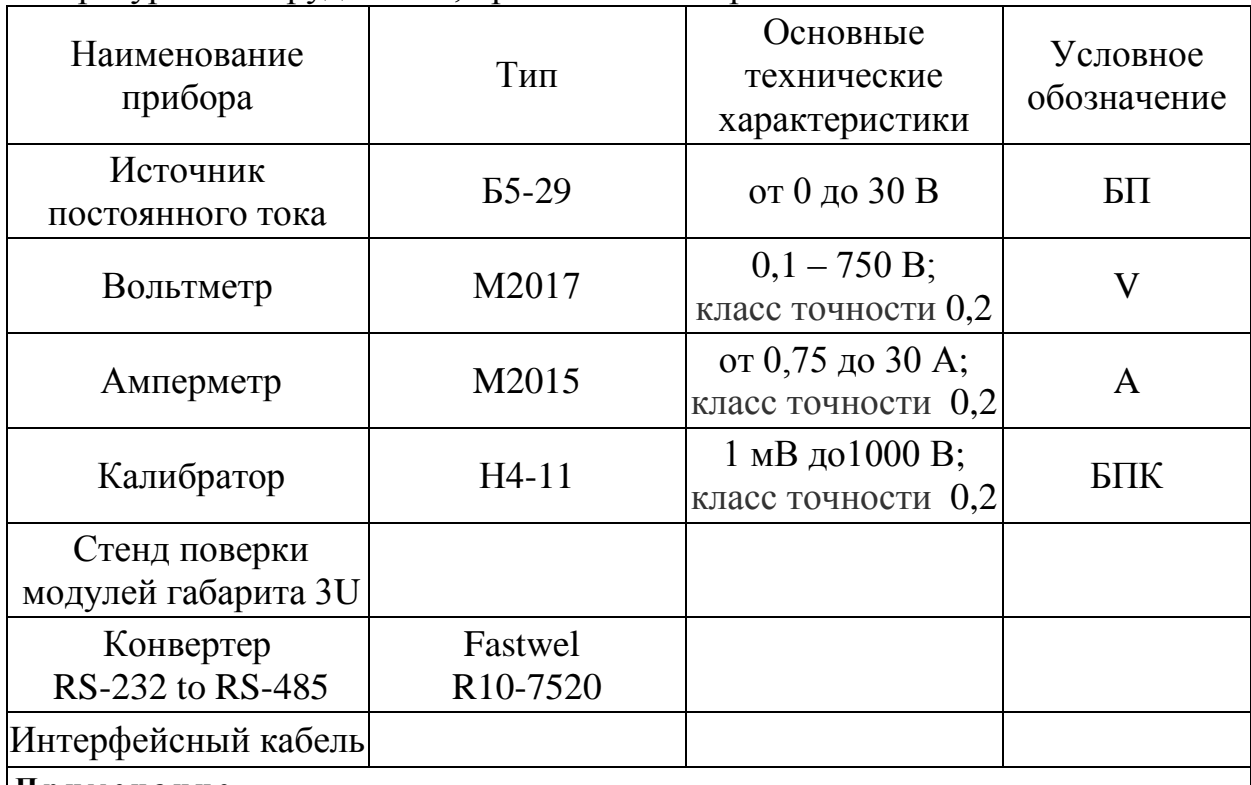

**П р и м е ч а н и е** .

Допускается замена измерительных приборов и оборудования на аналогичные, обеспечивающие требуемую точность измерения.

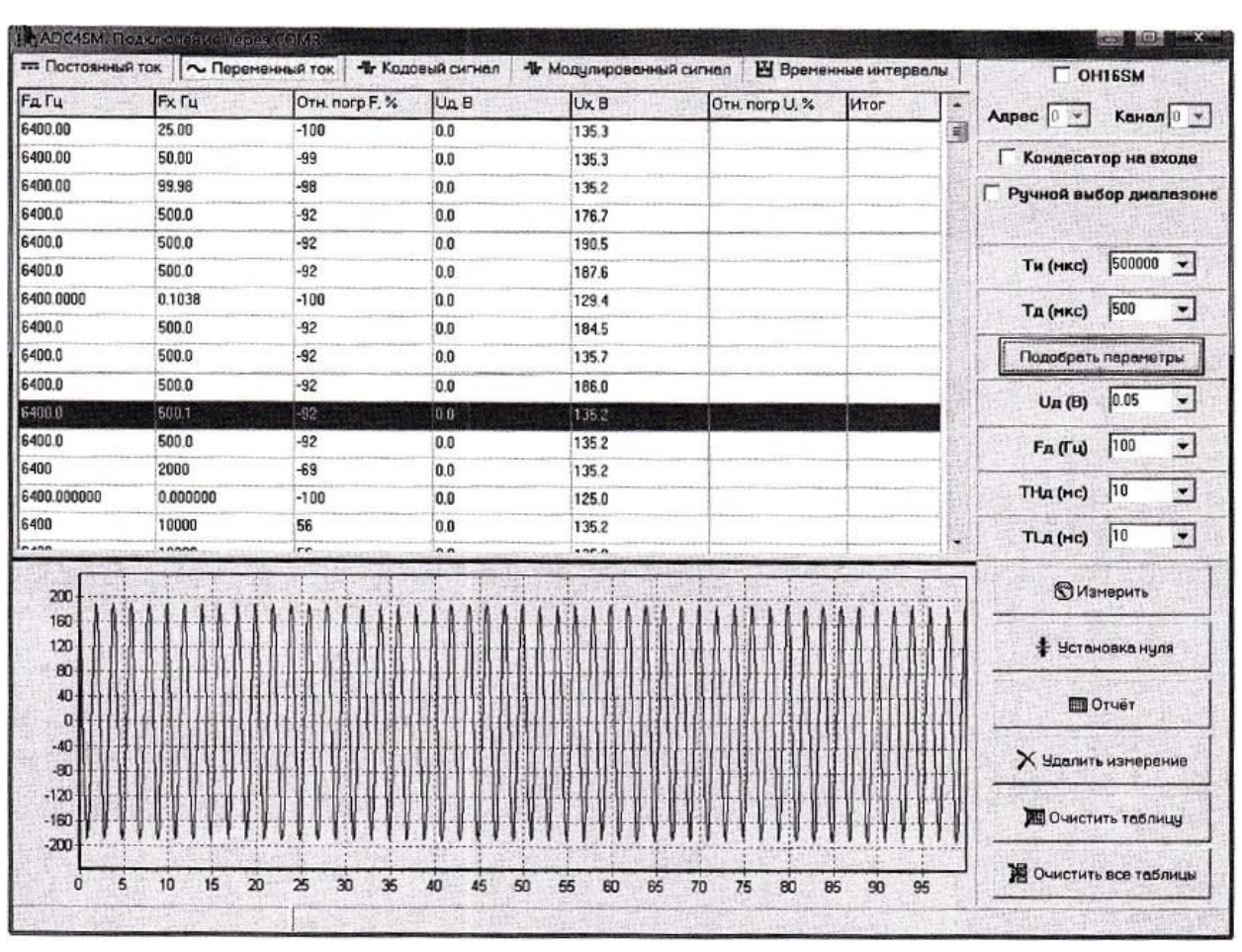

Приложение Б (справочное)

Рисунок Б.1 Основное окно программы "Метрология ADC4SM"

# ЛИСТ СОГЛАСОВАНИЯ

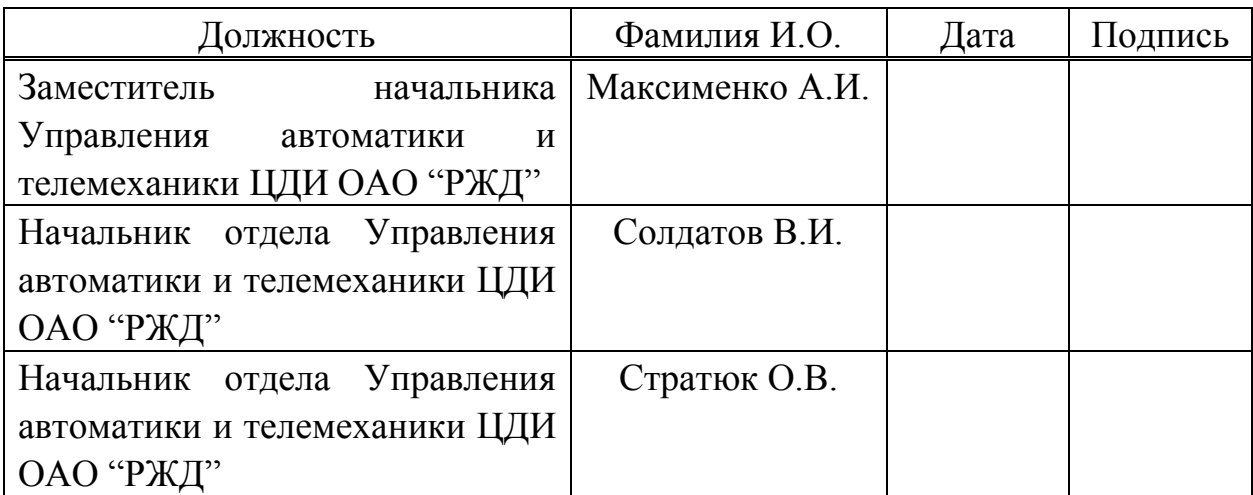